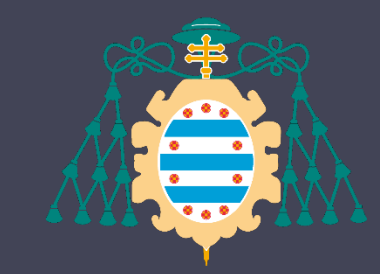

Universidad de Oviedo

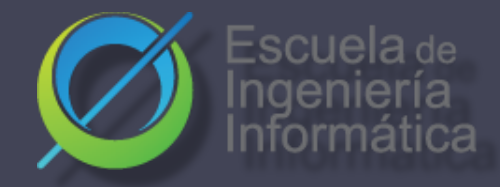

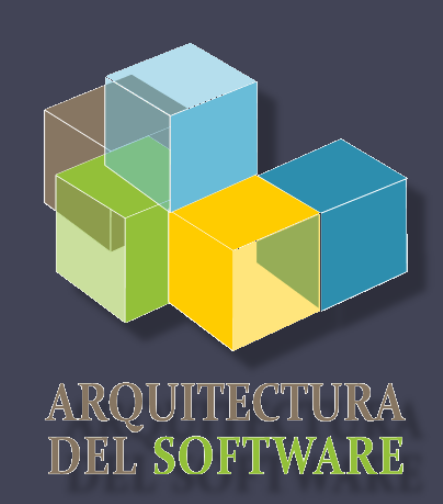

**Es** Español

### Arquitectura del software

Lab. 06 Distribución & Despliegue

> Jose Emilio Labra Gayo Pablo González Irene Cid Cristian Augusto

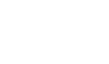

# GitHub Pages

- GitHub permite crear sitios web
- Útil para información personal
- Despliega lo que se encuentra en la rama de repositorio **gh-pages**

# GitHub Pages - ejemplos

#### Nivel Organizativo

Repositorio:

<https://github.com/Arquisoft/Arquisoft.github.io>

Desplegado:

<https://arquisoft.github.io/>

Muy útil para tener páginas personales

<http://pglez82.github.io>

# ¿Qué es Docker? Plataforma para desarrolladores y administradores de sistema Basada en contenedores Flexible, ligero, portable, ...

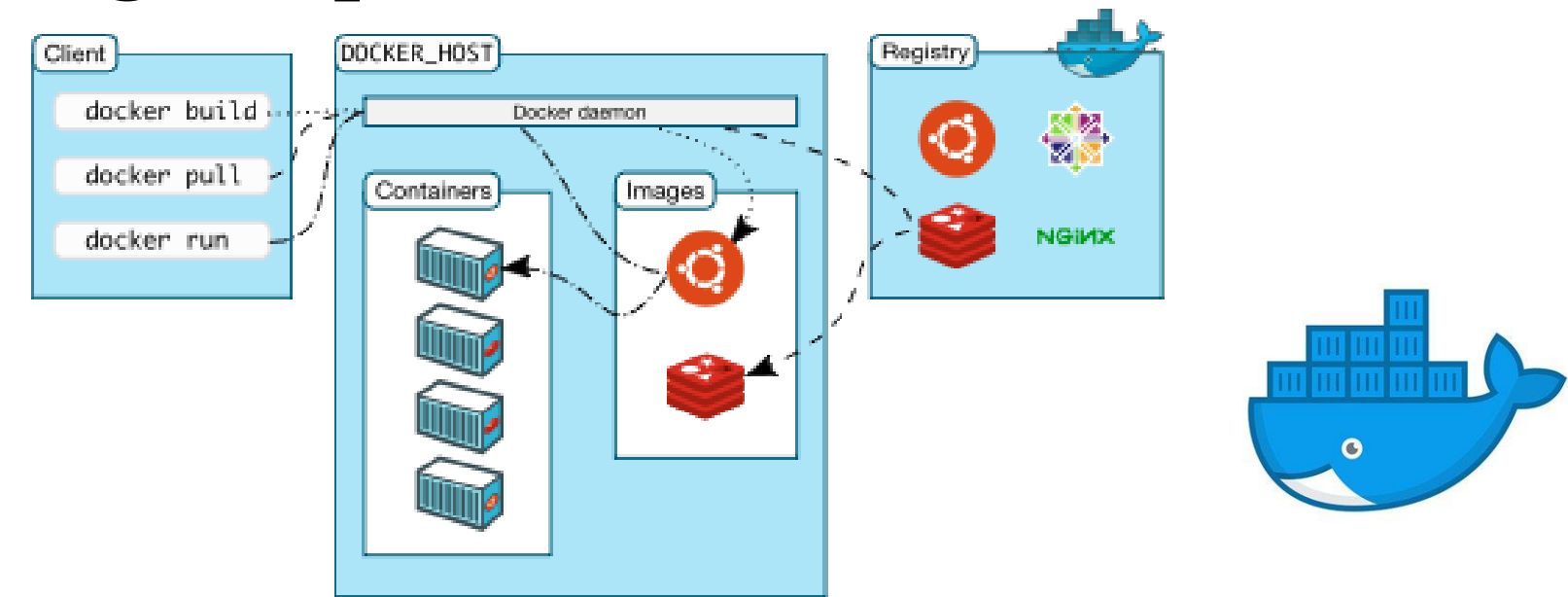

# ¿Qué es una imagen?

Un fichero que puede ser usado para crear un paquete ejecutable Incluye todas las cosas necesarias para ejecutar una aplicación:

**Código** 

Sistema ejecutable

Librerías

Variables de sistema

Ficheros de configuración No tiene estado y no cambia

# ¿Qué es un contenedor?

Es una instancia de una imagen Docker está basada en contenedores que contienen aplicaciones

Docker permite orquestar varios contenedores Enlazando varios contenedores podemos crear arquitecturas complejas

# ¿ Es una máquina virtual?

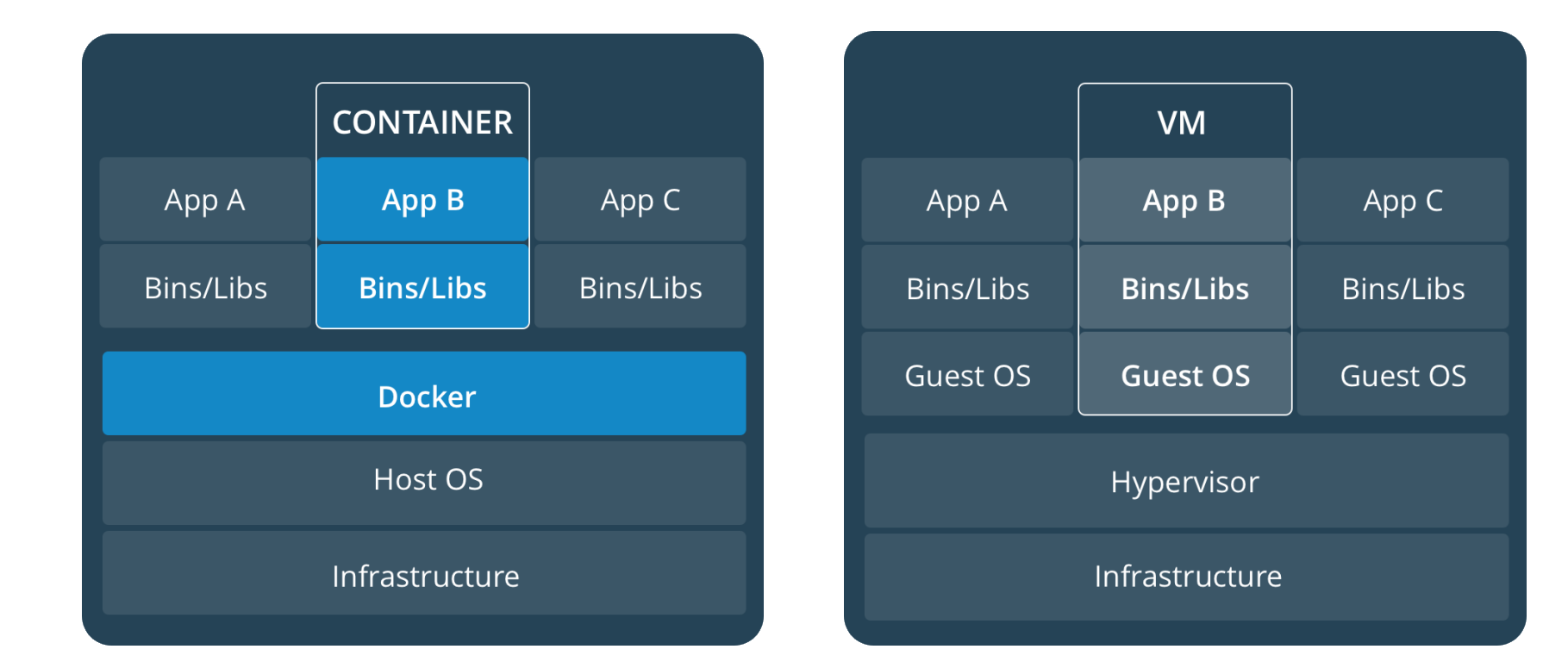

Source: <https://docs.docker.com/get-started/#containers-and-virtual-machines> <https://stackoverflow.com/questions/16047306/how-is-docker-different-from-a-virtual-machine>

https://docs.docker.com/get-started/#containers-and-virtual-machines

# Instalando docker

#### [https://www.docker.com](https://www.docker.com/)

Disponible para GNU/Linux, windows and Mac. Dos versiones:

- Docker desktop (Windows/Mac)
- Docker ToolBox [faq#issue3](https://github.com/Arquisoft/faq/issues/3)

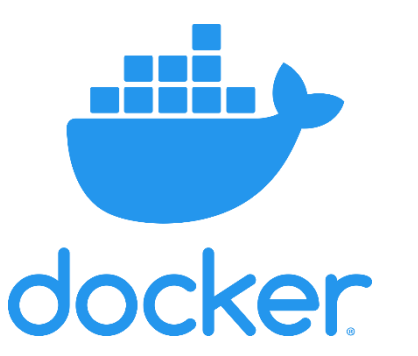

# Docker Hub

### Repositorio de imágenes Docker <https://hub.docker.com/>

Más velocidad y modularidad para el desarrollo. Imágenes testeadas para servicios conocidos Ejemplo: Necesitamos un servidor web docker pull nginx docker pull httpd

# Docker paso a paso

# Comprobar Instalación Docker

\$ docker -v

#### Run "Hello World"

\$ docker run hello-world Unable to find image 'hello-world:latest' locally latest: Pulling from library/hello-world 1b930d010525: Pull complete

Digest: sha256:f9dfddf63636d84ef479d645ab5885156ae030f...

Status: Downloaded newer image for hello-world:latest

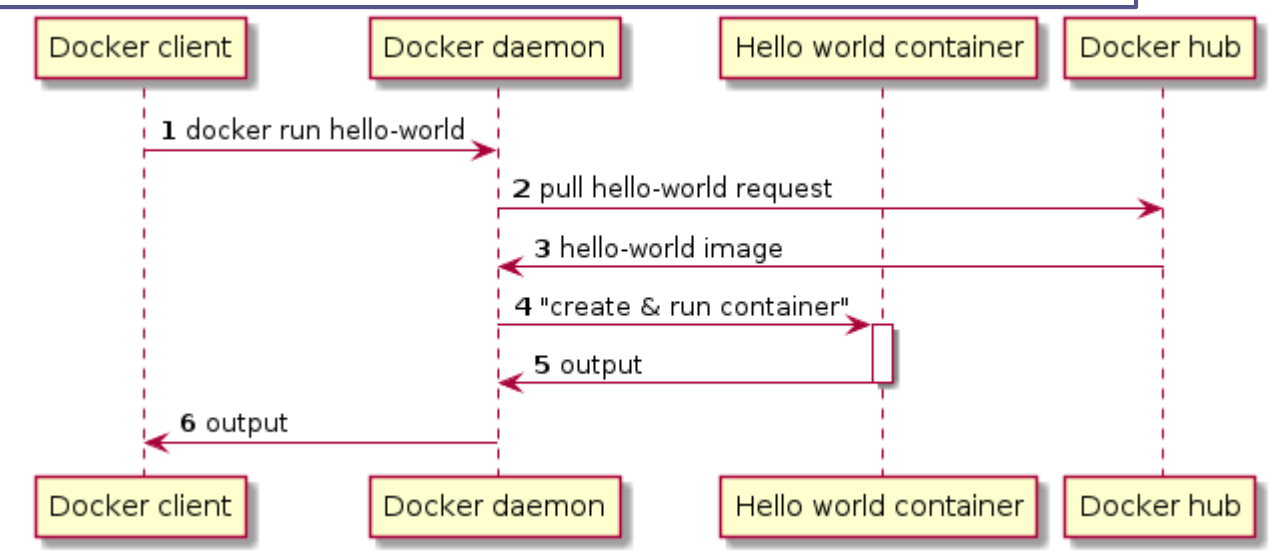

# Docker para ejecutar Linux

#### Ejecutar Ubuntu

```
$ docker container run -it ubuntu:latest /bin/bash
. . . 
root@813cb77cebb2:/# ls -la
total 72
drwxr-xr-x 1 root root 4096 Mar 30 05:46 .
drwxr-xr-x 1 root root 4096 Mar 30 05:46 ..
-rwxr-xr-x 1 root root 0 Mar 30 05:46 .dockerenv
drwxr-xr-x 2 root root 4096 Mar 11 21:05 bin
drwxr-xr-x 2 root root 4096 Apr 24 2018 boot
drwxr-xr-x 5 root root 360 Mar 30 05:47 dev
drwxr-xr-x 1 root root 4096 Mar 30 05:46 etc
. . .
drwxr-xr-x 1 root root 4096 Mar 11 21:03 usr
drwxr-xr-x 1 root root 4096 Mar 11 21:05 var
root@813cb77cebb2:/#
```
# Docker status

#### Commando para comprobar estados

λ docker image ls REPOSITORY TAG IMAGE ID CREATED SIZE hello-world latest fce289e99eb9 14 months ago 1.84kB λ docker container ls --all CONTAINER ID IMAGE COMMAND CREATED STATUS 8b6518da11db hello-world "/hello" 9 minutes ago Exited (0) 9 minutes ago

[https://github.com/pglez82/docker\\_cheatsheet](https://github.com/pglez82/docker_cheatsheet)

# Sencillo servidor web con Docker

#### Correr un servidor web con Docker

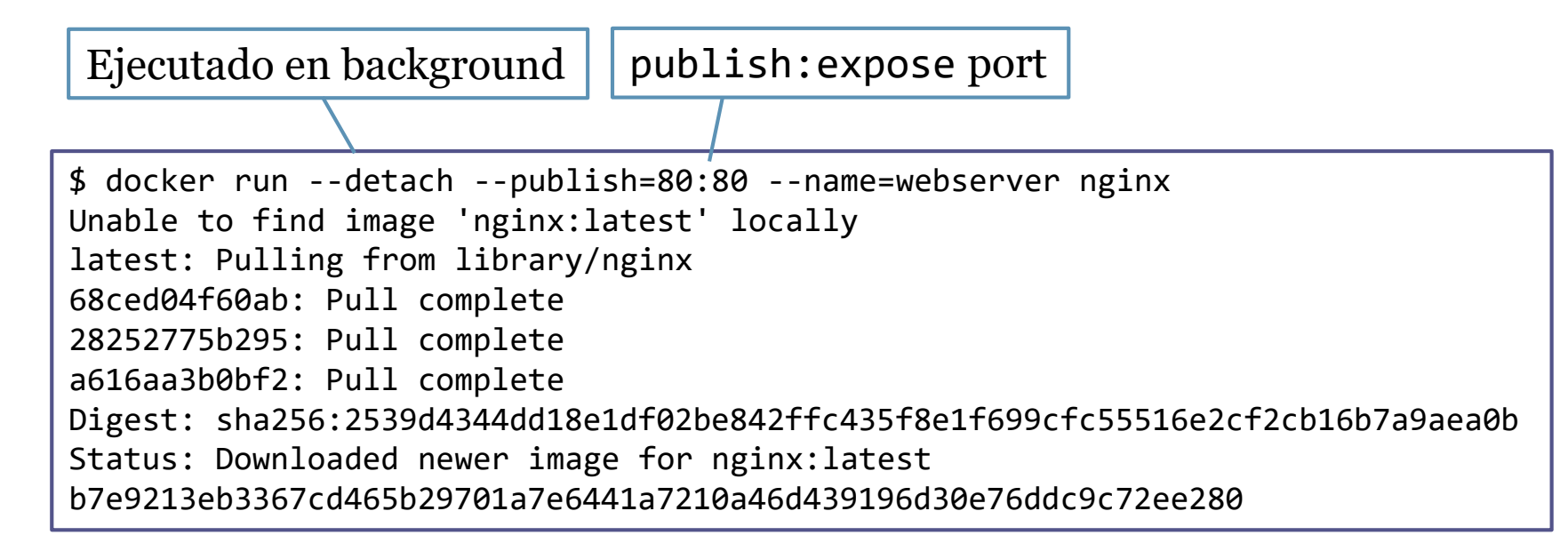

(i) localhost

#### **Welcome to nginx!**

If you see this page, the nginx web server is successfully installed and working. Further configuration is required.

## Otros comandos

docker info docker ps docker image ls docker container ls –all docker pull docker run docker stop docker rm

## Ejemplo1: Correr Solid localmente

#### Node solid server Imagen de Docker disponible en

<https://hub.docker.com/r/nodesolidserver/node-solid-server>

#### Traer una imagen

\$ docker pull nodesolidserver/node-solid-server

#### Ejecutar imagen

\$ docker run -p 8443:8443 --name solid nodesolidserver/node-solid-server

Ver la aplicación en: [https://localhost:8443](https://localhost:8443/)

# Cómo construir una imagen

## DSL para construir imágenes Necesitamos crear un fichero que se llama **Dockerfile**

### Contiene los comandos necesarios para crear la imagen

Keywords: FROM, RUN, ADD, COPY, ENV, EXPOSE, CMD…

FROM ubuntu CMD echo "Hi Software architecture students" Dockerfile

# Leyendo una imagen

- 1. Crear un directorio para el proyecto
- 2. Editar un Dockerfile (sin extensión)
- 3. docker build –t nombre\_imagen.
- 4. docker images (lista de imagenes)
- 5. docker run nombre\_imagen

#### FROM ubuntu CMD echo "Hi ASW students" Dockerfile λ docker build -t "example1" . Sending build context to Docker daemon 2.048kB Step 1/2 : FROM ubuntu latest: Pulling from library/ubuntu 5bed26d33875: Pull complete ... Digest: sha256:bec5a2727be7fff3d308193cfde3491f8fba1a2... Status: Downloaded newer image for ubuntu:latest ---> 4e5021d210f6 Step 2/2 : CMD echo "Hi Software architecture students" ---> Running in 9d5516995c2b Removing intermediate container 9d5516995c2b ---> 41784c740df4 Successfully built 41784c740df4 Successfully tagged example1:latest

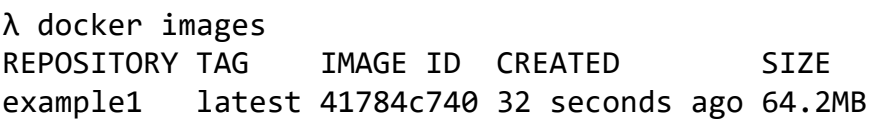

λ docker run example1 Hi ASW students

# Ejemplo 2:

#### Muestra LoMap webapp

[https://github.com/Arquisoft/lomap\\_0/tree/master/webapp](https://github.com/Arquisoft/lomap_0/tree/master/webapp)

```
FROM node: 18.13.0
1
```

```
LABEL org.opencontainers.image.source https://github.com/arquisoft/lomap_0
\overline{2}
```

```
COPY . /app
3
```

```
WORKDIR /app
\overline{4}
```
7

10

13

16

```
5
   #Install the dependencies
```
#CMD ["npm", "start"]

```
RUN npm install
6
```

```
ARG API URI="http://localhost:5000/api"
8
```

```
9
    ENV REACT APP API URI=$API URI
```

```
#Create an optimized version of the webapp
11
12RUN npm run build
```
#Execute npm run prod to run the server 14 CMD [ "npm", "run", "prod" ] 15

Ejemplo 3:

#### Muestra LoMap restapi

[https://github.com/Arquisoft/lomap\\_0/tree/master/restapi](https://github.com/Arquisoft/lomap_0/tree/master/restapi)

- FROM node: 18.13.0  $\mathbf{1}$
- LABEL org.opencontainers.image.source https://github.com/Arquisoft/lomap\_0  $\overline{2}$
- COPY . /app 3
- WORKDIR /app  $\overline{4}$
- #Install the dependencies 5
- RUN npm install 6
- CMD [ "npm", "start" ]  $\overline{7}$

#### Combinar diferentes contenedores de docker

- Docker compose permite la modularización de una aplicación o arquitectura
- Los servicios definidos pueden comunicarse entre ellos
- Cada servicio se encuentra en un contenedor separado.
- Archivo: docker-compose.yml
- LoMap [docker-compose file](https://github.com/Arquisoft/lomap_0/blob/master/docker-compose.yml)

# Ejecutar Docker compose Configuración

- Podemos configurar múltiples servicios
- Los servicios pueden depender de otros
- Por defecto, todos los servicios comparten la misma red y son accesibles a través del nombre del contenedor.

### Running

• Para ejecutar (o detener) un archivo docker-compose ejecutamos el comando: docker-compose (up|down)

# Información adicional

### Pequeño repositorio con todos los comandos básicos utilizados en docker:

[https://github.com/pglez82/docker\\_cheatsheet](https://github.com/pglez82/docker_cheatsheet)

# **Tips**

Forzar la reconstrucción en docker-compose *\$ docker*-*compose* up --build --force-*recreate*